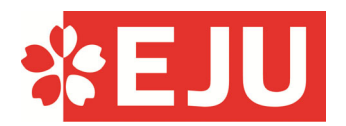

# **2024 年度(令和 6 年度)⽇本留学試験**

# 受験案内 [国内受験用]

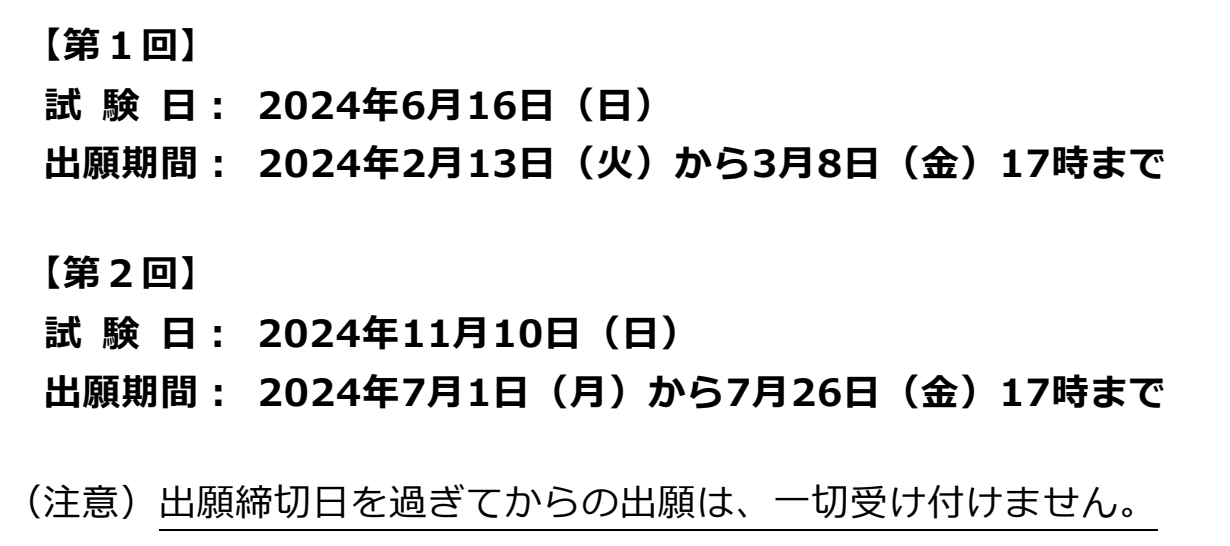

○ この受験案内には、出願から成績を確認するまでの⼿続きや、⼤切な注意事項が書いて あります。出願前に受験者本⼈が必ずすべてのページを最後までよく読んで、同意の上で出願 してください。

なお、試験の実施に関する最新の情報は⽇本留学試験ウェブサイトに掲載します。

# **試験に関する問い合わせ先**

日本留学試験受付センター 電話番号 **0570-55-0585**(ナビダイヤルです。通話料⾦はご本⼈負担になります。) \* 月〜金曜日 (土・日・祝日と年末年始 (12月30日〜1月4日) は除く。) ⽇本留学試験ウェブサイト **https://www.jasso.go.jp/ryugaku/eju/index.html**

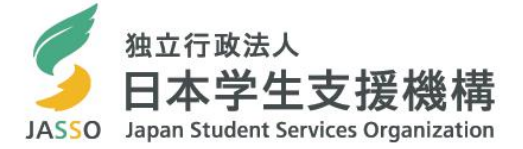

# **実 施 ⽇ 程**

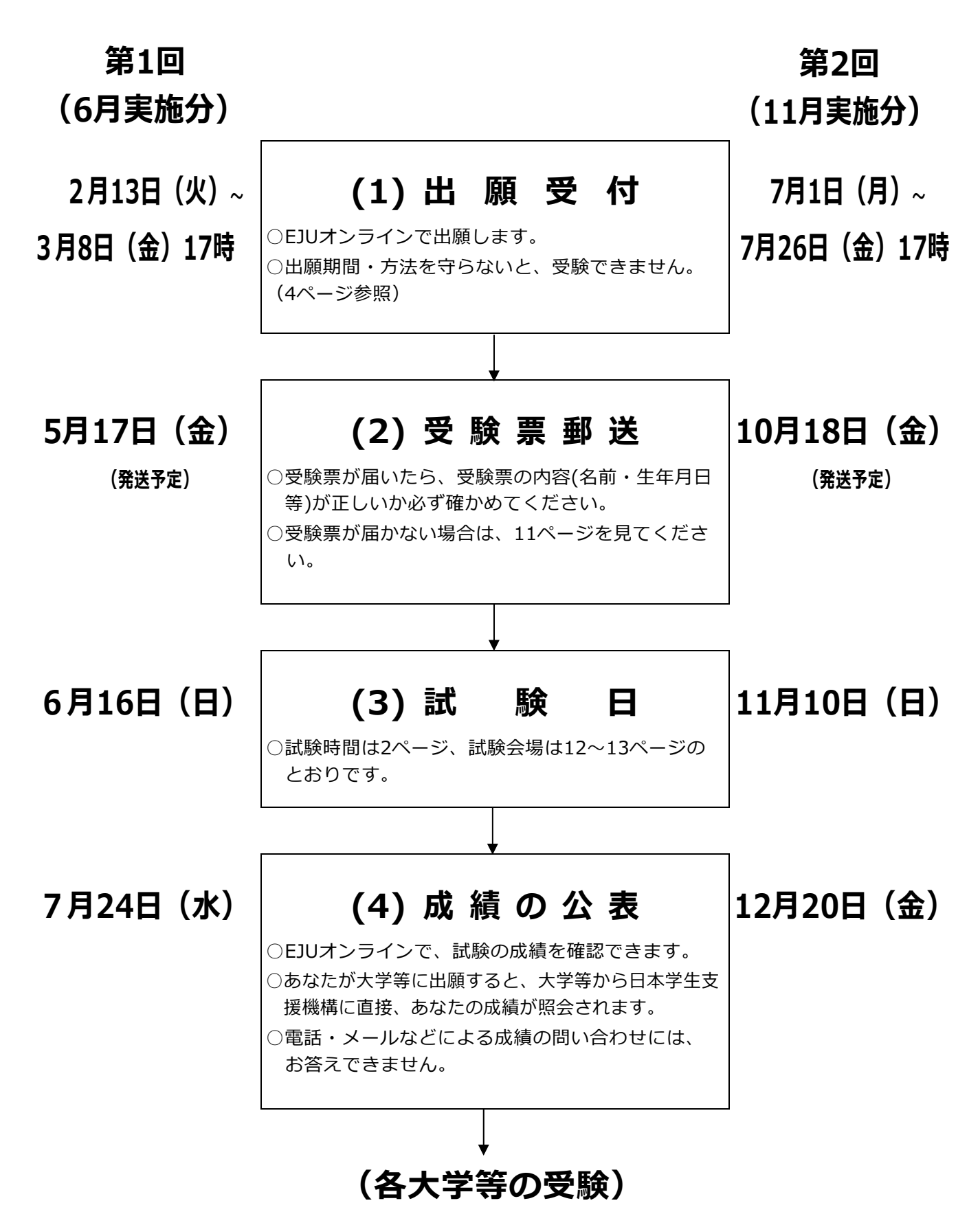

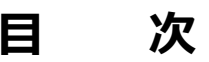

マンディア アクセス アイラン アイランド アイランド かんこうしょう かいしゅう かいしゅう かいしゅう かいしゅう かいしゅう かいしゅう かいしゅう かいしゅう かいしょう かいしゅう かいしゅう

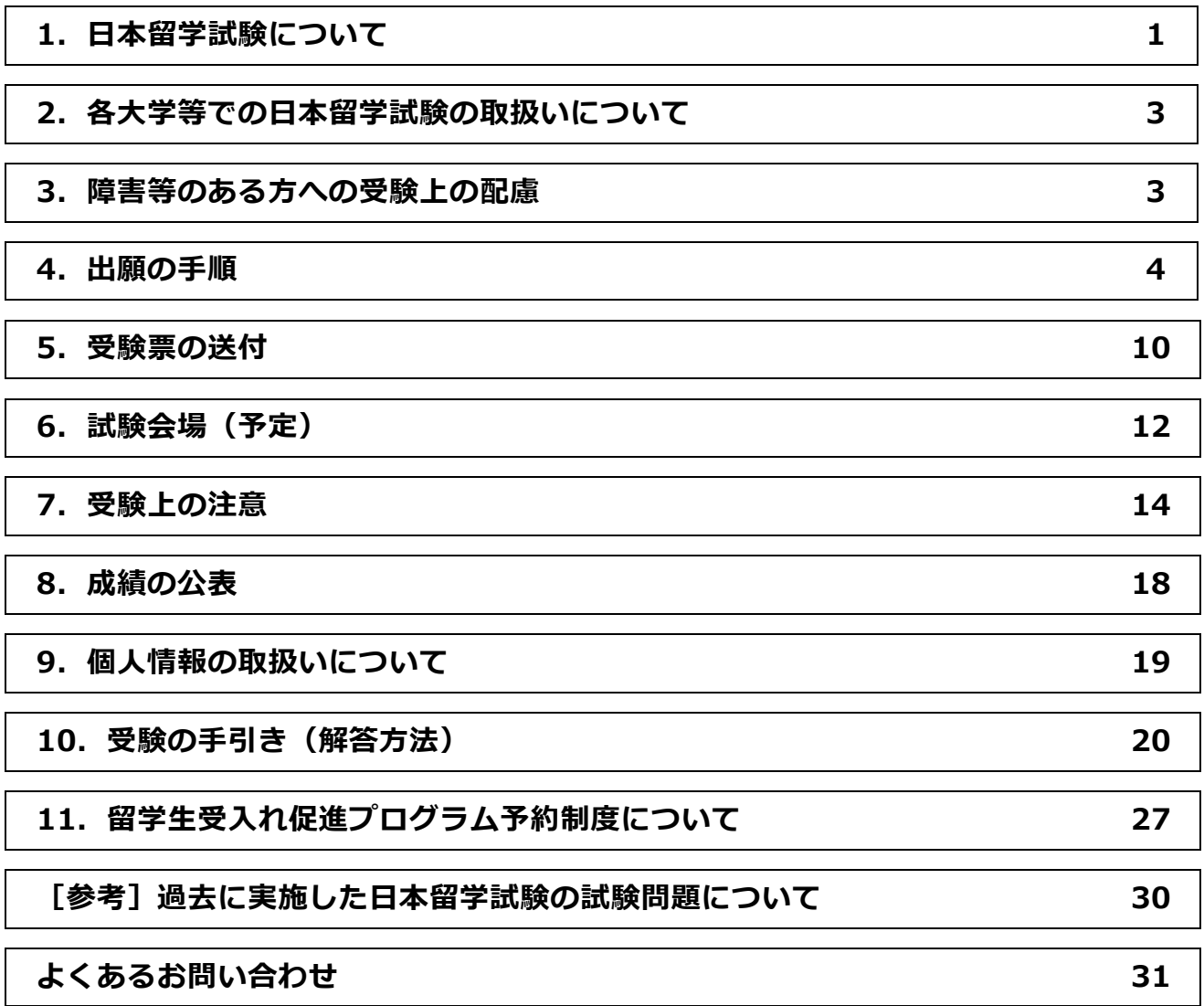

# 1. 日本留学試験について

### **(1)⽬ 的**

外国人留学生として、我が国の大学(学部)等に入学を希望する者について、日本語力及び 基礎学⼒の評価を⾏うことを⽬的とします。

### **(2)出題科⽬等**

受験者は、受験希望の⼤学等の指定に基づき、以下の科⽬の中から選択して受験します。 ただし、**理科と総合科⽬を同時に選択することはできません。**

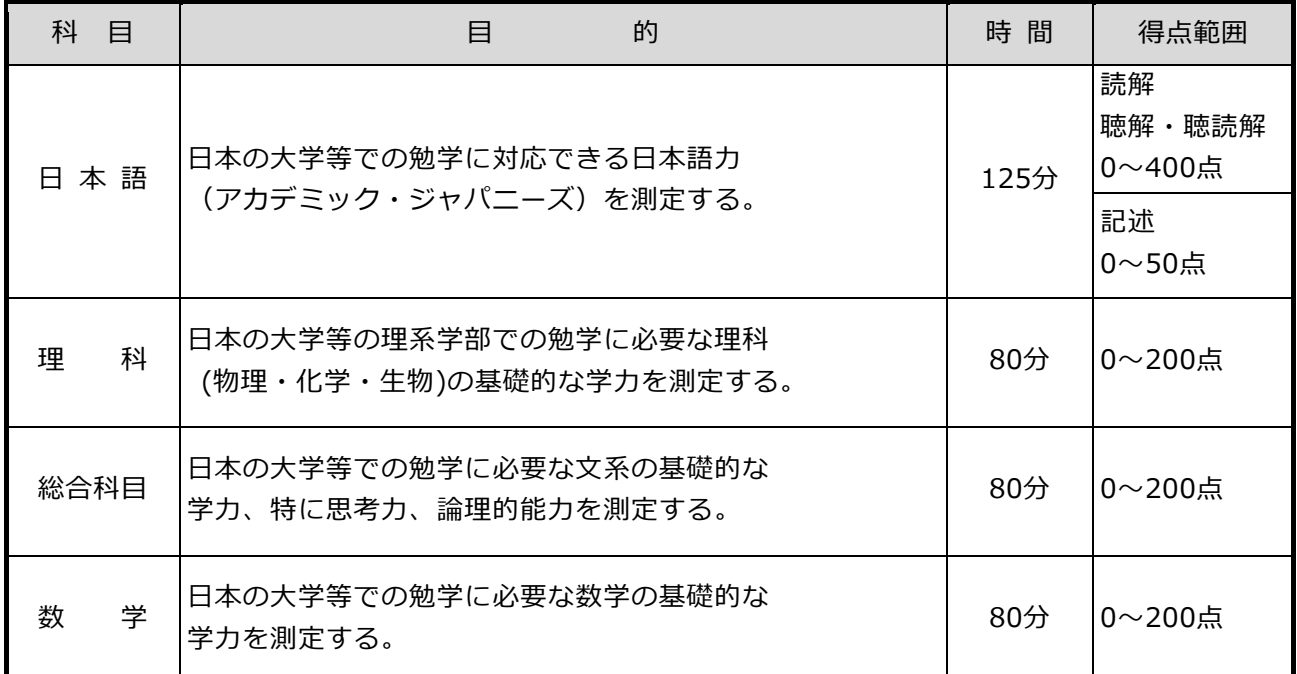

\*上記の得点範囲は、「日本語」の「記述」を除き、素点ではなく、共通の尺度上で表示します。 また、「記述」については基準に基づき採点します。

### **(3)⽇本語の構成及び評価**

- ① 構 放:記述、読解、聴解・聴読解の3領域です。
- ② 順序と時間:記述(30分間)→ 読解(40分間)→ 聴読解 → 聴解(聴読解と聴解を 合わせて約55分間)の順に実施します。
- ③ 得点範囲:読解0〜200点、聴解・聴読解0〜200点の合計0〜400点及び 記述0〜50点の範囲で表示します。

### **(4)理科の構成**

理科には、物理・化学・⽣物の3科⽬があります。受験者は、受験希望の⼤学等の指定に基づき、 **3科⽬の中から2科⽬を試験当⽇に選択してください。**

\*1科目のみ選択した場合、理科は採点されません。

# **(5)数学の構成**

数学には、コース1 (文系学部及び数学を必要とする程度が比較的少ない理系学部用)、コース2 (数 学を⾼度に必要とする学部⽤)の2種類があります。受験者は、受験希望の⼤学等の指定に基づき、**ど ちらか⼀⽅を試験当⽇に選択してください。**

# **(6)出題範囲(シラバス)**

各科目の出題範囲(シラバス)は、日本留学試験のウェブサイトで見ることができます。

日本留学試験シラバス **https://www.jasso.go.jp/ryugaku/eju/examinee/syllabus/index.html**

# **(7)出題⾔語**

「日本語」及び「英語」により出題します。(ただし、「日本語」の科目は日本語による出題のみ。) なお、試験問題の問題冊子は、「日本語」と「英語」とでそれぞれ別です。受験者は、受験希望の大学 等の指定に基づき、出願するときに、どちらか一方を選択してください。

**また、「英語」を選択する⼈は、試験会場が限られていますので、試験会場を選ぶときに注意してくだ さい。(12〜13 ページ参照)**

### **(8)解答⽅法**

日本語は、マークシート方式及び記述式(日本語の文章を書く試験)です。 理科、総合科目、数学は、すべてマークシート方式です。(20〜26 ページ参照)

# **(9)試験時間**

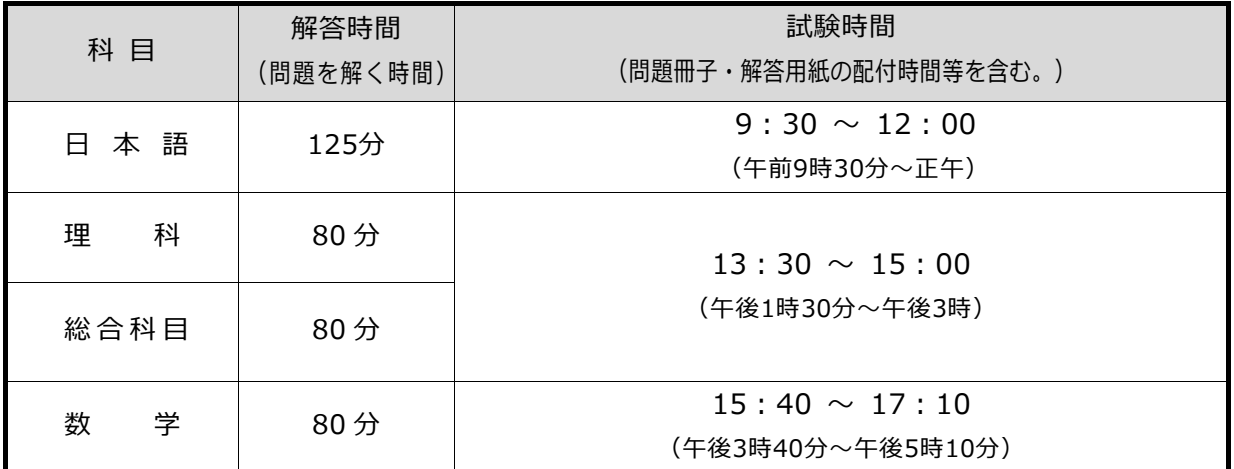

\*各科目の終了後に問題冊子·解答用紙の回収や確認を行うため、試験室から退出できるのは、 それぞれ上表の「試験時間」の終了時間より 15 分程度後になります。

# **2.各⼤学等での⽇本留学試験の取扱いについて**

日本留学試験の受験を課す大学等では、学部・学科ごとに日本留学試験の受験科目や出題言語等を指定し ています。

また、日本留学試験の成績については、2年間(過去4回実施分)有効ですが、大学等によっては、利用 する年度や回を指定する場合があります。

日本留学試験を受験しなくてもよい大学等や学部・学科もあります。

このように、大学等によって日本留学試験の取扱いがちがいますので、日本留学試験に出願する前に、 必ずあなたの受験希望の⼤学等に問い合わせて、最新の情報を確認してください。

なお、入学者の選抜に日本留学試験の成績を利用している大学等は、以下のページで見ることができます ので、参考にしてください。

> 日本留学試験利用校 **https://www.jasso.go.jp/ryugaku/eju/examinee/use/index.html**

# **3.障害等のある⽅への受験上の配慮**

病気・負傷や障害等のために、受験上の配慮を希望する場合は、**出願前に必ず**、⽇本学⽣⽀援機構 留 学試験課へ電話 (03-6407-7457) またはメール (jasso\_eju@jasso.go.jp) により連絡し、配慮を申請 するための手続きについて指示を受けてください。また、日常生活において、普段使用している補聴器、 松葉杖、車いす等を使用して受験する場合も、配慮の申請をしてください。

【連絡期限】

第1回 (6月実施分) : 3月 8日 (金) 第2回 (11月実施分) : 7月26日 (金)

なお、出願後の思わぬ事故や病気等により、配慮が必要になった場合は、出願後でも申請することがで きますので、すぐに連絡してください。ただし、試験会場の状況等により、希望する配慮の内容によっ ては、対応できない場合があります。

手続きにあたっては、原則として医師の診断書等、配慮の必要性の根拠となる資料が必要です。手続 きの詳細や過去に承認された受験上の配慮については、以下のウェブサイトで確認してください。

> 日本留学試験受験者で障害のある人へ **https://www.jasso.go.jp/ryugaku/eju/examinee/procedure/disability.html**

#### 日本留学試験 実施結果の概要

**https://www.jasso.go.jp/ryugaku/eju/about/data/result/index.html**

# 4. 出願の手順

出願は、出願受付期間内に[EJUオンライン]出願・成績確認⽤ページから「出願情報の登録」及び「受 験料の⽀払い」を⾏うことにより完了となります。

\*EJUオンラインは、試験に関する各種サービス(出願、受験料の⽀払い、受験票の訂正、成績確認、受験票 再発行申請等)がオンライン上で利用できるウェブサイトです。EJUオンラインの利用に際しては、必ず、サ イトに記載された利⽤規約、FAQ等を確認してください。

> [EJUオンライン]出願・成績確認用ページ **https://eju-online.jasso.go.jp/src/CMNLOGIN010.php**

【出願受付期間】

第1回 (6月実施分) : 2月13日 (火)から3月8日 (金) 17時まで (厳守) 第2回 (11月実施分) : 7月 1日 (月) から7月 26日 (金) 17時まで (厳守)

**(注意)出願締切⽇を過ぎてからの出願は、⼀切受け付けません。** 

**<EJU オンラインによる出願の流れ>** 

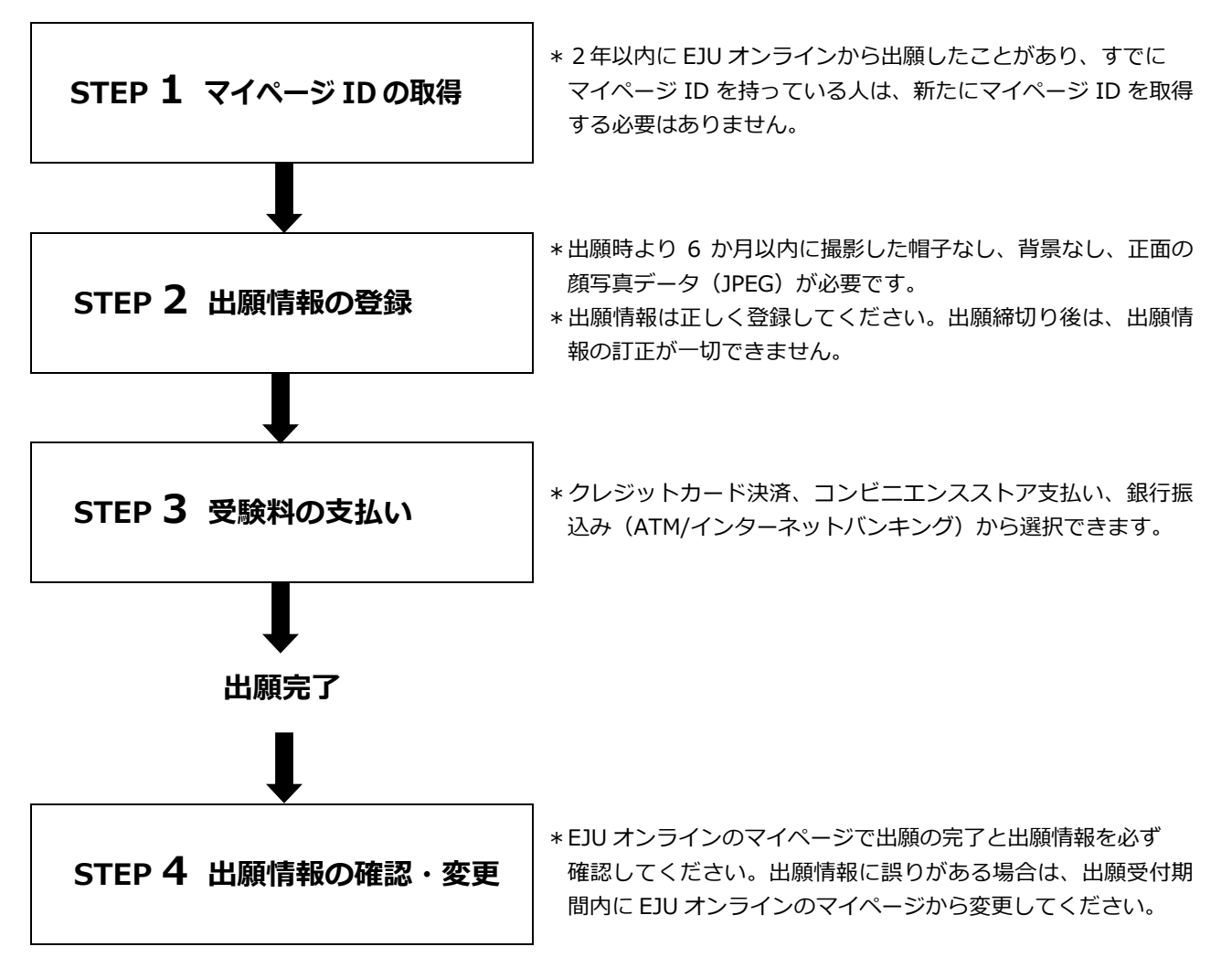

# **STEP 1 マイページ ID の取得**

#### **(1)出願⽅法の確認**

出願方法には、つぎの 3 種類があります。出願方法によって、マイページ ID を取得する人や、マイ ページ ID の種類が異なります。学校等に所属している人は、はじめに出願方法を学校等によく確認し てください。

#### **[1] 個⼈出願**

出願者(受験者)本人が、出願情報の登録・変更から、受験料の支払い、受験票の受け取りまで をすべて⾏います。

#### [2] 団体出願(一括登録方式)

団体担当者が、出願者全員分の、出願情報の登録・変更から、受験料の⽀払い、受験票の受け取りま でをすべて対応します。

#### [3] 団体出願(個人出願集約方式)

出願者が出願情報の登録までを行った後、団体担当者が受験料の支払い、出願情報の変更、受験 票の受け取りを⾏います。

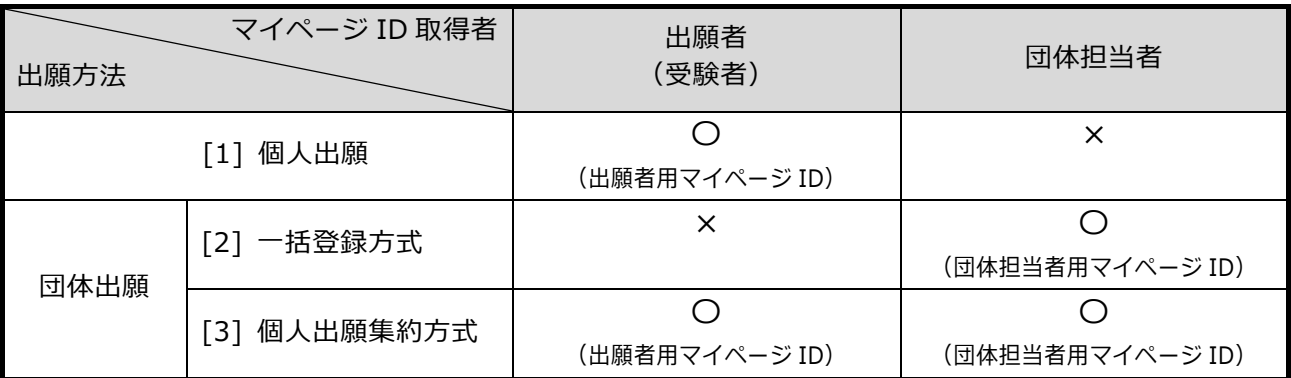

(重要)団体担当者も団体出願した出願者全員分の成績を確認できます。(出願時に出願者の承諾を得る 必要があります。書⾯で同意を得てください。)団体担当者による成績の確認を希望しない出 願者は、団体出願ではなく、個人出願してください。

#### **(2)マイページ ID 取得⽅法**

① 以下のウェブサイトにアクセスします。

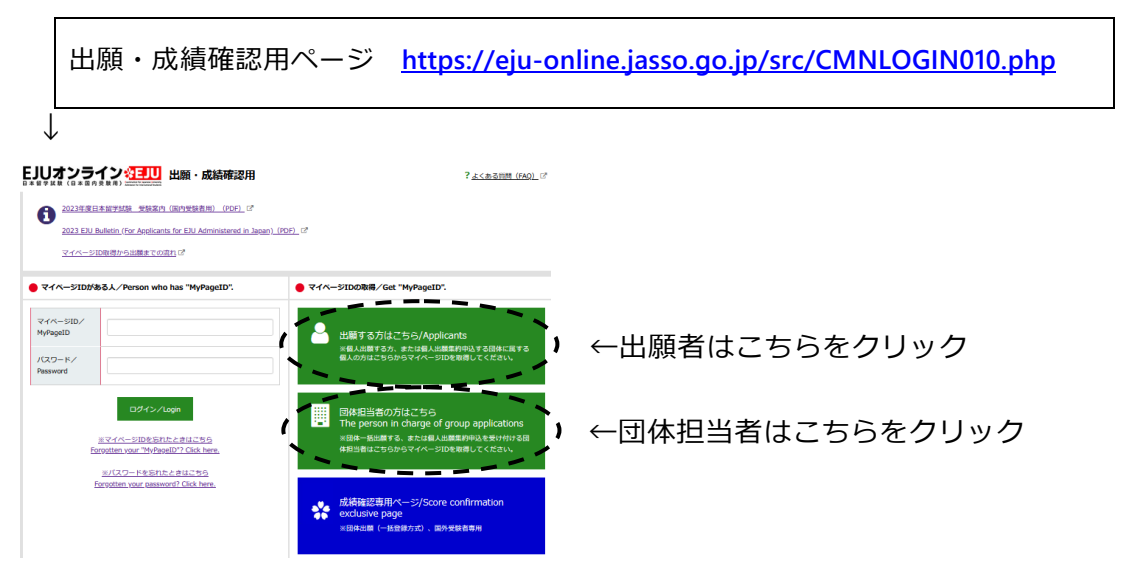

② 画面の注意書きに従って、必要情報(氏名、生年月日、メールアドレス等)を入力してください。 操作方法等の詳細は、つぎのウェブサイトでも確認できます。

マイページID取得の流れ **https://eju-online.jasso.go.jp/src/CMNMNUAL010.php**

- 3 登録されたメールアドレス宛にマイページ登録用 URL が届きます。メールに記載されている URL をクリックし、②で登録したパスワードを⼊⼒してください。認証後にマイページ登録が完了しま す。
- ④ 登録されたメールアドレス宛にマイページ ID が届きます。メールに記載されているマイページ ID 及び登録したパスワードを使ってログインしてください。

# **STEP 2 出願情報の登録**

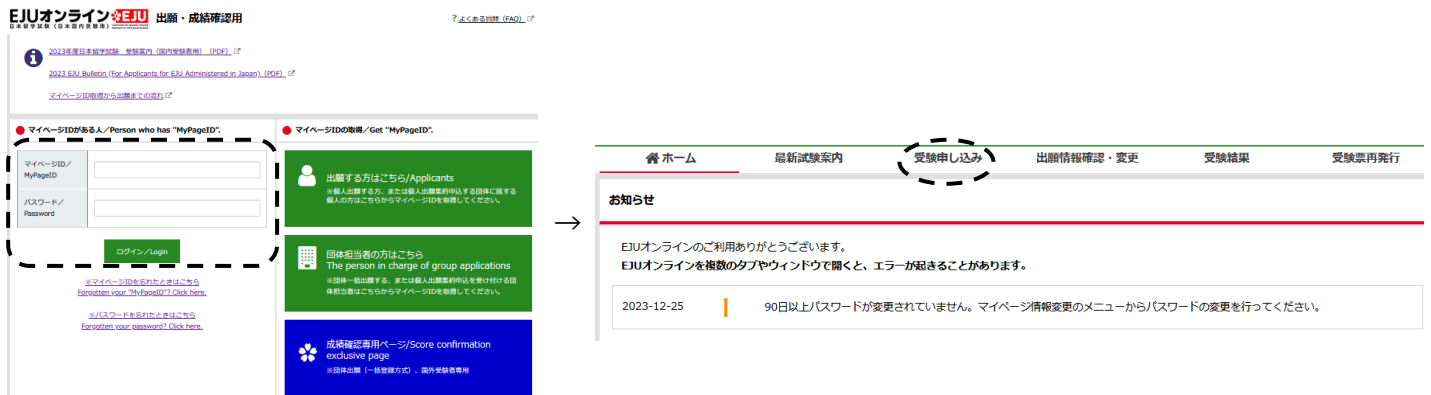

マイページへログイン後、「受験申し込み」をクリックして、出願情報を登録します。出願方法によって、 以下のとおり登録⽅法が異なりますので注意してください。

**\*出願情報は、正しく登録してください。出願締切り後は、出願情報の訂正が⼀切できません。** 

#### **[1] 個⼈出願**

出願者本⼈が、マイページにログインして出願情報を登録します。

[2] 団体出願(一括登録方式)

団体担当者が、マイページにログインして出願者全員分の出願情報を代わりに登録します。登録 には所定の Excel フォーマット(マイページからダウンロードできます。)を使います。

#### [3] 団体出願(個人出願集約方式)

出願者本⼈が、マイページにログインして出願情報を登録します。 (団体担当者が提示する団体コード・団体確認キーの入力が必要です。)

<特に注意が必要な項⽬>

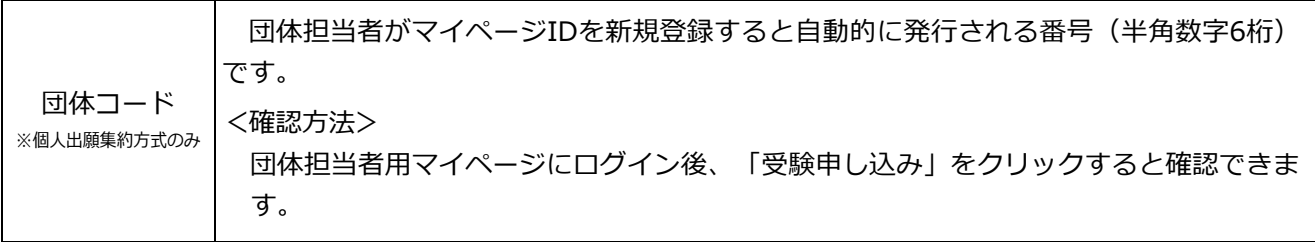

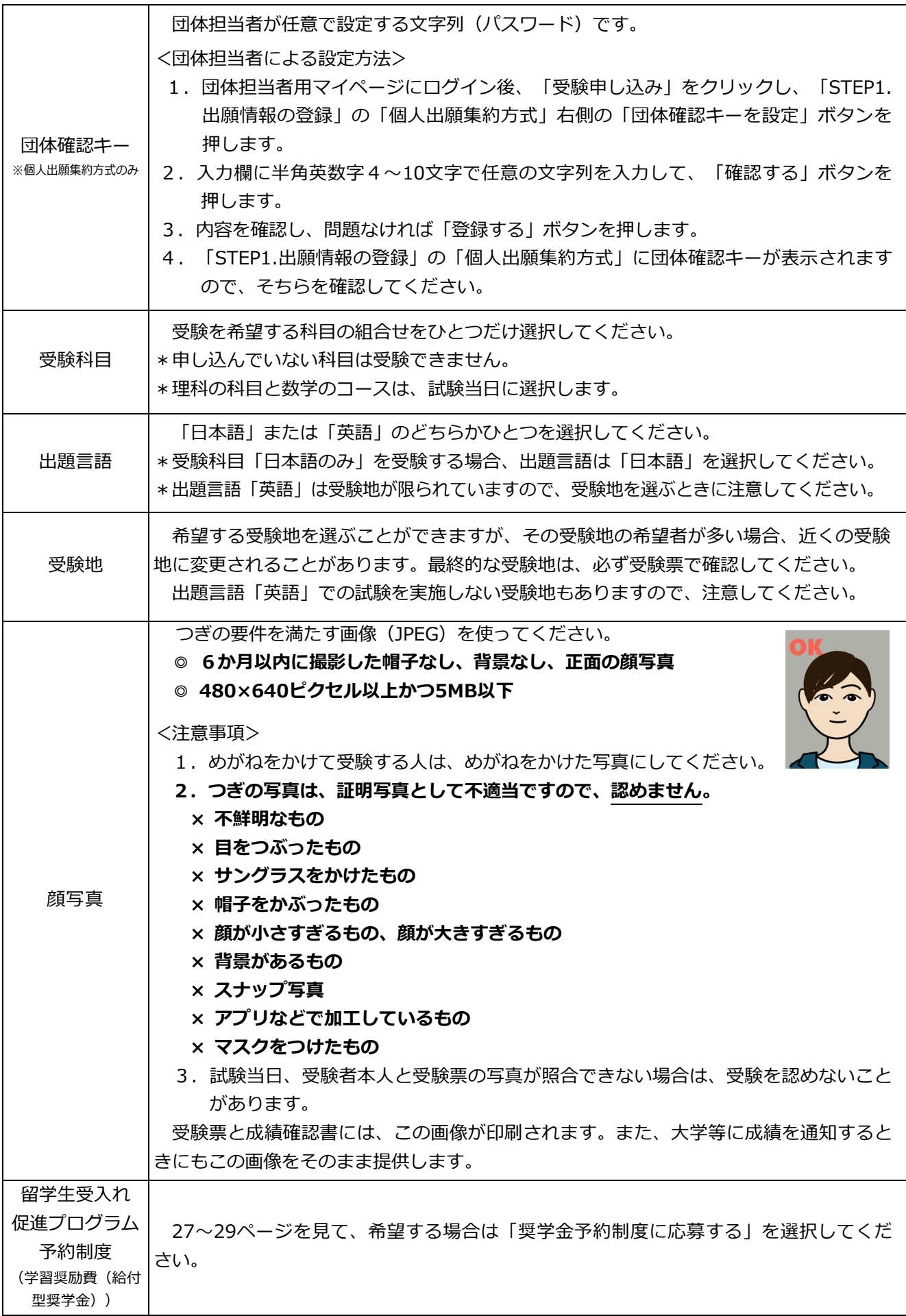

氏名 (アルファベット) **パスポートや在留カードに記載のとおり⼊⼒してください。(30⽂字以内)**  ここに入力された名前を、受験票や成績確認書に使います。 住所(国内) 日本国内の住所に限ります。郵便番号・住所は、必ず確認してから正しく入力してくだ さい。国外に住んでいる人は、代わりに受験票を受け取ってくれる人の住所を入力してく ださい。ホテルなど、⼀時的な滞在場所を⼊⼒しないでください。 **引っ越しを予定している⼈や、昼間に家に誰もいない⼈は、あなたの所属する学校等に 相談して、郵便物が確実に届くよう、学校等の住所を入力してください。** 所属学校・会社 名・緊急連絡先 |の緊急連絡先の名称、住所、電話番号、FAX番号を必ず入力してください。 「住所(国内)」に入力した住所以外で、連絡の取れる日本語学校、会社またはその他

\*出願情報の登録手順の詳細は、つぎのウェブサイトでも確認できます。

オンライン出願の流れ **https://eju-online.jasso.go.jp/src/CMNMNUAL020.php**

\*出願に不備があった場合は、日本留学試験受付センターから連絡しますので、期日までに正しく回答 してください。正しく回答がない場合は、受験ができません。

# ❓**よくある質問(FAQ)**

 $\mathbf Q$  氏名が 30 文字以上あるので入力できません。

**A** 名前が 30 文字を越える人は、ミドルネームを省略するなどし、必ず 30 文字に収まるように入力 してください。なお、受験票や成績のデータは、出願時に登録された名前をそのまま使⽤します。

**Q** ⽒名の漢字が⼊⼒できません。

**▲ 簡体字、繁体字は入力エラーになる場合があります。日本語の常用漢字に直せる場合は直してく** ださい。漢字⽒名の⼊⼒は必須ではありませんので、空欄でも構いません。

**Q** 出願内容をまちがえてしまった。

**A** 出願受付期間内であれば、EJU オンラインの「出願情報確認・変更」ページから出願内容を変更す ることができます。

EJU オンラインの「マイページ情報変更」ページを訂正しただけでは、出願情報は変更されません ので注意してください。団体出願の場合は、団体担当者に変更を依頼してください。

**Q** 団体出願の最⼩⼈数、最⼤⼈数は何名ですか。

**A** 1 名から出願が可能です。⼈数の上限はありません。

**Q** 受験料を⽀払うときに⼿数料はかかりますか。

A どの支払い方法を選択しても、手数料はかかりません。ただし、銀行(ATM)で支払う場合は、ご 利用の金融機関によって手数料がかかることがあります。

**Q** 出願のキャンセルはできますか。

**A** 受験料の⽀払い後は、出願のキャンセル及び返⾦はできません。当⽇試験を⽋席する場合の連絡は 不要です。

# **STEP 3 受験料の支払い**

#### **(1)受験料**

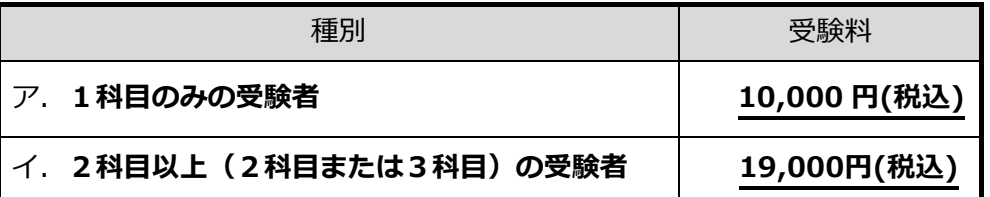

#### **(2)⽀払い⽅法**

クレジットカード決済、コンビニエンスストア支払い、銀行振込み (ATM/インターネットバンキング)か ら選択できます。

#### **(3)⽀払い期限**

第1回 (6月実施分) : 3月 8日 (金) まで 第2回 (11月実施分): 7月 26日 (金)まで \*期日までに受験料を支払わないと、出願がキャンセルされます。

#### **(4)注意事項**

**重 要** 

\* 1科目のみの受験料 (10,000 円) を支払った人が、その後、2科目以上 (2科目または **3科⽬)の受験を希望した場合は、再度2科⽬以上の受験料(19,000 円)の⽀払いが必要です。差 額(9,000 円)のみを追加することにより受験することはできません。変更後の受験料を決められた 期日までに支払わないと、出願そのものがキャンセルとなりますのでご注意ください。(すでに支払 済の 1 科⽬での受験もできません。)**

\***受験科⽬を減らすこと(3 科⽬から 2 科⽬または 1 科⽬、2 科⽬から 1 科⽬への変更)はできません。**

**\*受験料の返⾦は、どんな理由があっても受け付けることができません。病気などで試験を受けなかった 場合でも、返⾦はしません。** 

#### **STEP 4 出願情報の確認・変更**

#### **(1)出願情報の確認**

受験料の支払いが完了したら、必ず「出願情報確認・変更」ページで支払い状況が「入金済」になって いることと、出願情報が正しいことを確認してください。

\*団体出願 (一括登録方式) の出願者は、団体担当者に確認してもらってください。

#### **(2)出願情報の変更**

**出願受付期間内は、「出願情報確認・変更」ページから出願情報を変更することができます。** 

\*団体出願(一括登録方式/個人出願集約方式)の出願者は、団体担当者に変更してもらって ください。

\*出願受付期間を過ぎると、受験科目・出題言語・受験地など、一切変更できません。

\*名前、牛年月日、性別、国・地域(国籍)は試験後に訂正ができますが、有料(2,000円(税込)) です。まちがいのないよう、よく確認してください。

# **5.受験票の送付**

### **(1)受験票の発送**

受験票は、出願の際に登録された住所へ**簡易書留郵便**で送ります。簡易書留郵便を受け取る際には、受領 のサイン等が必要です。

不在のため受け取れなかったときは、郵便局から不在票(「ご不在連絡票」、「郵便物等お預かりのお知 らせ」)が届くので、郵便局に再配達の申込みをしてください。

\*出願時に登録した住所から引っ越しをしたときは、郵便局で「転居届」を出してください。 「転居届」は郵便局の窓口または日本郵便のウェブサイト (e 転居) から申し込むことができます。

⽇本郵便ウェブサイト **https://www.post.japanpost.jp/service/tenkyo/**

#### **\*ポストや表札に必ず名前(アルファベット)を書いておいてください。名前を書いていないと、簡易書留 郵便を届けることができません。**

【受験票発送予定⽇】

第1回 (6月実施分) : 5月17日 (金) (発送予定) 第2回 (11月実施分) : 10月18日 (金) (発送予定)

受験票が届いたら、受験票の内容(名前、⽣年⽉⽇等)が正しいかどうか、必ず確かめてください。 受験票や会場等について質問がある場合や、明らかに⾃分の受験票でない場合や、顔写真がまちがってい る場合は、試験日の2週間前までに日本留学試験受付センター (電話 0570-55-0585) まで電話してくだ さい。ただし、試験会場や受験科⽬等の変更はできません。

受験票(みほん)

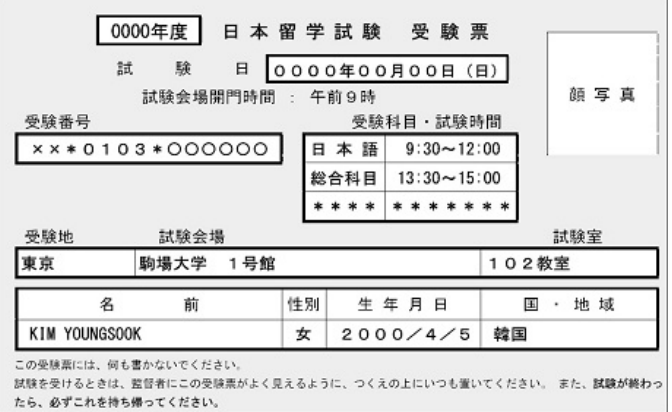

### **(2)受験票が届かないとき・紛失したとき**

発送予定日から 10 日待っても受験票が届かない場合や、受験票を試験前に紛失してしまった場合は、EJU オンラインの「出願情報確認・変更」ページから「仮受験票」を印刷してください。そして試験当日に、試 験会場内に設置された「仮受験票発行所」に「仮受験票」を持ってきて、つぎのとおり手続きしてください。

#### **① 受験票が返送されている場合**

返送された受験票を受け取ることができます。

#### **② 受験票が返送されていない場合・紛失した場合**

持ってきた仮受験票を係員にチェックしてもらい、仮受験票のまま受験します。

- \*仮受験票を忘れた人にはその場で仮受験票を発行します。
- \*受験票および仮受験票の受け取りには身分証明書(在留カードまたはパスポート)が必要です。

#### **(3)受験票の内容にまちがいがあるとき**

受験票に印刷されている名前、性別、生年月日、国·地域にまちがいがあるときでも、試験当日は送付さ れた受験票で受験してください。

**受験票の記載事項の訂正は、試験が終わってから受け付けます。(試験会場での訂正は受け付けませ ん。)**

<申し込みの方法>

訂正受付期間内に EJU オンラインのマイページにある「受験票訂正」ページから訂正の申し込みを してください。**(⼿数料として 2,000 円(税込)がかかります。)** 

【訂正受付期間】

第1回 (6月実施分) : 6月17日 (月) から6月27日 (木) まで

#### 第2回(11月実施分): 11月11日 (月)から11月21日 (木)まで

\*必ず EJU オンラインから訂正の申し込みをしてください。

\*期限までに申し込みがないと、成績確認書の記載や大学等に通知される情報もまちがったままとなります。

\*「マイページ情報変更」ページを訂正しただけでは、受験票や成績確認書に記載される情報は訂正されま せん。

# **6.試験会場(予定)**

- ・試験会場は、変更になったり、追加されることがあります。また、会場の収容定員の都合上、出願時に希望 した受験地ではなく、近くの都道府県に変更となることがあります。必ず受験票で、最終的な試験会場を確 認してください。
- ·試験会場の最新情報や試験日の臨時バスの情報などは、日本留学試験のウェブサイトで公表しますので、随 時確認してください。

⽇本留学試験 試験会場 **https://www.jasso.go.jp/ryugaku/eju/examinee/site/index.html**

- ・「※」がついている会場では、出題⾔語「英語」での試験は実施しません。
- ・1つの都道府県で複数の試験会場がある場合、試験会場を選ぶことはできません。 また、試験会場の設備等の都合により、男性のみまたは⼥性のみの会場となる場合があります。

# 第1回 (6月実施分)

北海道 北海道⼤学 札幌キャンパス (北海道札幌市北区北 8 条⻄ 5 丁⽬) 宮城県 TKP ガーデンシティ PREMIUM 仙台西口 (宮城県仙台市青葉区花京院 1-2-15 ソララプラザ) 群⾺県 **※** ⾼崎⽩銀ビル (群⾺県⾼崎市⽩銀町 9 番地⽩銀ビル) 埼⽟県 **※** 聖学院⼤学 (埼⽟県上尾市⼾崎 1-1) 千葉県 **※** 千葉⼤学 ⻄千葉キャンパス (千葉県千葉市稲⽑区弥⽣町 1-33) 東京都 学習院大学 (東京都豊島区目白 1-5-1) 慶應義塾⼤学 三⽥キャンパス (東京都港区三⽥ 2-15-45) 駒澤⼤学 駒沢キャンパス (東京都世⽥⾕区駒沢 1-23-1) 芝浦⼯業⼤学 豊洲キャンパス (東京都江東区豊洲 3-7-5) 大正大学 巣鴨校舎 (東京都豊島区西巣鴨 3-20-1) 日本大学商学部 (東京都世田谷区砧 5-2-1) 早稲田大学 早稲田キャンパス (東京都新宿区西早稲田 1-6-1) 東京外国語大学 府中キャンパス (東京都府中市朝日町 3-11-1) 東京農⼯⼤学 ⼩⾦井キャンパス (東京都⼩⾦井市中町2-24-16) ⼀橋⼤学 国⽴キャンパス (東京都国⽴市中 2-1) 神奈川県 **※** TKP ガーデンシティ PREMIUM みなとみらい (神奈川県横浜市⻄区みなとみらい 3-6-3MM パークビル 5 階) 石川県 金沢大学 角間キャンパス (石川県金沢市角間町) 静岡県 未定 愛知県 未定 京都府 **※** 京都⼯芸繊維⼤学 松ヶ崎キャンパス (京都府京都市左京区松ヶ崎橋上町) **※** 京都府⽴⼤学 下鴨キャンパス (京都府京都市左京区下鴨半⽊町 1-5) 大阪府 大阪大学 豊中キャンパス (大阪府豊中市待兼山町 1-16) 兵庫県 **※** 神⼾国際⼤学 (兵庫県神⼾市東灘区向洋町中 9-1-6) 岡山県 岡山大学 津島キャンパス (岡山県岡山市北区津島中 2-1-1) 高知県 高知県立青少年センター (高知県香南市野市町西野 303-1) 福岡県 未定 沖縄県 沖縄キリスト教学院大学 (沖縄県中頭郡西原町字翁長 777 番地)

# 第2回 (11月実施分)

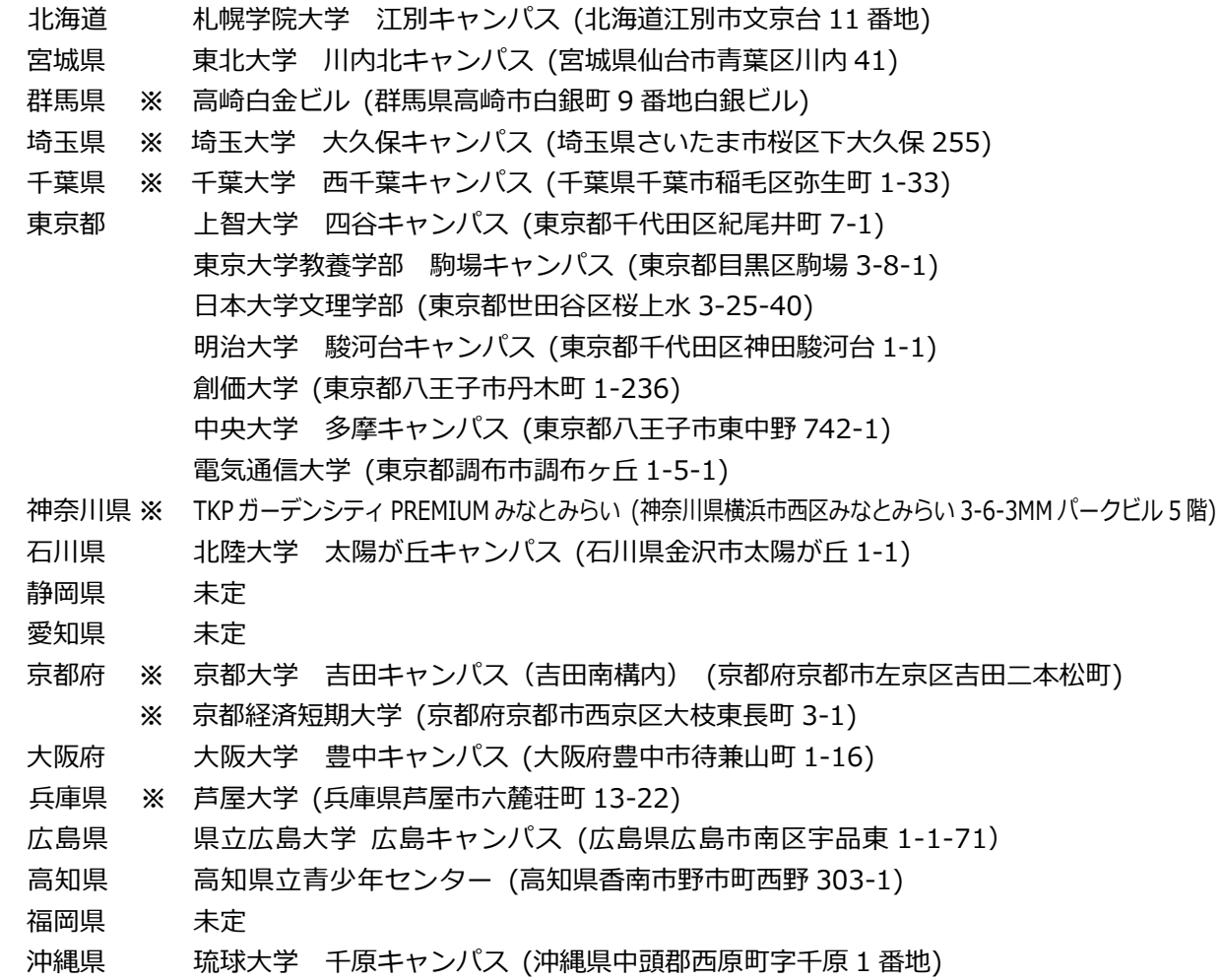

<注意事項>

- ① ⽇本留学試験のウェブサイトで試験会場案内図を確認してください。
- ② 試験会場の⼤学には、複数のキャンパスがある場合があります。試験会場のキャンパスの場所を注意して 確認してください。試験会場ではないキャンパスでは試験を受けられません。
- ③ 試験の前⽇までに、試験会場までの⾏き⽅や公共交通機関の時間などをよく確かめておいてください。 ただし、試験会場の建物に⼊ったり、試験会場に直接問い合わせたりしないでください。
- ④ 試験会場には、電⾞・バスなどの公共交通機関を利⽤して来てください。
	- \*試験会場や試験会場周辺の駐車場·駐輪場は使用できません。また、試験会場では、駐車場の案内や紹介 を⾏っていません。
	- \*送迎のバス・⾃動⾞の不法駐⾞などにより、試験会場の⼤学などからクレームを受けた場合や混乱を⽣じ させた場合は、受験をお断りすることがあります(受験料は返⾦しません)。
- **⑤ 受験票に書かれている試験会場で試験を受けてください。当⽇、会場をまちがえた場合、試験を受けられ ません(受験料は返⾦しません)。**
- ⑥ 試験会場に控室や授乳室はありません。受験者以外は、試験室及び試験室のある建物に⼊れません。
- ⑦ 試験会場やその周辺でのビラ・チラシ配布や特定団体への勧誘⾏為等については、すべて禁⽌します。

# **7.受験上の注意**

#### **(1)試験当⽇の持ち物など**

つぎのものを忘れずに持ってきてください。

- **① 受験票** 
	- \*受験票には何も書いてはいけません。
- **② 筆記⽤具(HBの鉛筆、プラスチック消しゴム、鉛筆削り)**
	- \*シャープペンシル(mechanical pencil、⾃动铅笔、⾃動鉛筆)、鉛筆キャップ、 電動式鉛筆削り、⼤型の鉛筆削り、ナイフ類は使⽤できません。
- **③ 腕時計(メモリー機能、翻訳機能、計算機能、撮影・録⾳機能、通信機能がついていないもの)**  \*⾳の出る設定は、あらかじめ解除しておいてください。
	- \*試験室には時計がありませんので、必ず持ってきてください。
	- \*携帯電話、スマートウォッチなどを時計として使用することはできません。
- **④ ⾝分証明書(在留カード**または**パスポート)**
- **⑤ 昼⾷**
	- \*午前のみまたは午後のみ受験する人は、昼食は必要ありません。
	- \*試験当日は日曜日のため、試験会場の食堂や近くの店が営業していないことがあります。
	- \*昼⾷のごみは持ち帰ってください。試験会場内のごみ箱に捨てることはできません。
	- 【注意】耳せんは、監督者の指示等が聞き取れないことがあるので使用できません。 会場によっては室温の調節ができない場合があるので、調節のできる服装で来てください。

#### **(2)本⼈確認について(重要)**

試験室⼊室前に、⾝分証明書(在留カードまたはパスポート)と受験票により受験者の本⼈確認を⾏いま す。**⾝分証明書の提⽰がない場合や、受験者本⼈であることの確認ができない場合は、不正⾏為となり成績 は通知されません。** 

#### **(3)試験室への⼊室時間**

- ① 試験時間は、2 ページ((9)試験時間)に書いてあるとおりです。
- ② 試験会場には、午前9時から入れます。受験する科目の試験が始まる時刻までに試験室に入っていてく ださい。なお、⼊室時に⾝分証明書と受験票を確認しますので、時間に余裕を持って来てください。
- 3) 試験開始時刻に遅れた場合、「日本語」は、午前 9 時 40 分を過ぎたら試験室に入れません。 その他の科目は、試験開始時刻から 20 分を過ぎると試験室に入れません。

#### **(4)感染症等についてのお願い**

- ① 試験⽇の 1 週間程度前から、朝などに体温測定を⾏い体調を把握し、発熱・咳等の症状がある場合は、 医療機関を受診してください。
- ② インフルエンザ、ノロウイルス、新型コロナウイルス等の感染症に罹患し、試験日に入院中または自 宅等において療養中の者は、他の受験者や監督者に感染するおそれがあるため受験を控えてください。
- ③ 試験会場で発熱・咳等の症状があるなど、体調不良の場合は、試験会場の係員に申し出てください。 個別の検温及び確認の結果により受験できないことがあります。

### **(5)試験当⽇の注意**

- ① 試験当日は、係員の指示や試験会場の掲示内容(案内表示、飲食・喫煙場所、ごみ箱の利用など)を 必ず守ってください。
- ② 試験会場への自動車やバイク、自転車による乗り入れは禁止します。
- 3 受験者以外は、試験室及び試験室のある建物内に入れません。(配慮申請をしている場合を除く。)
- ④ 場内が全⾯禁煙の会場と指定場所のみで喫煙できる会場がありますので、各会場の指⽰に従ってくだ さい。
- ⑤ 試験室に⼊るときに係員に受験票と⾝分証明書(在留カードまたはパスポート)を⾒せてください。 顔を確認するときは、マスクや帽子を一時的に外してください。
- ⑥ 試験室では、あなたの受験番号と同じ番号の席にすわって、受験票を机の上に置いてください。 あなたの受験番号が書かれた席以外では受験できません。
- ⑦ **試験中に机の上に出していいものは、受験票、筆記⽤具、腕時計だけです。** 他のもの(受験票が⼊っていた封筒を含む)はすべてかばんの中にしまってください。
- ⑧ 試験中は、帽⼦を取ってください。やむを得ない事情がある場合は、試験開始前に監督者に申し 出てください。なお、不正行為が疑われる場合は、監督者が帽子を取るように指示する場合があ ります。
- ⑨ 試験中は、ものを食べたり飲んだりしてはいけません。食べ物や飲み物などを机の上に置かないで ください。
- **⑩ 携帯電話、スマートフォン等の電⼦機器((8)②参照)は必ず電源を切って、かばんにしまって ください。⾐服のポケットに⼊れてはいけません。また、携帯電話などのアラーム機能を設定して いる場合は、電源を切っても⾳が鳴ることがありますので、必ず、アラームの設定を解除してから 電源を切ってください。**
- ⑪ 解答⽤紙が配られたら、印字してある名前と受験番号が受験票と同じかどうか確かめてください。 もし、明らかに⾃分のものでないときは、すぐに係員に知らせてください。 自分のものでない解答用紙にそのまま解答したり、係員に知らせないで、名前や受験番号を自分で 直して解答すると、あなたの解答は採点されません。
- ⑫ 試験がはじまってからは、「外に出てもいいです」という指⽰があるまで、試験室の外に出ること はできません。トイレや体調不良で試験室の外に出たい場合は、手を挙げてください。 ただし、**⽇本語の『聴解・聴読解』試験の間(⾳声が流れている間)は、許可を得て、トイレや体 調不良の理由で試験室を出た場合でも、『聴解・聴読解』試験が終わるまで試験室に戻ることはで きません。**
- ⑬ 「⽇本語」の『聴解・聴読解』試験では、声を出したり、質問したり、⼤きな⾳を出したりしない でください。
- $\Theta$  「日本語」の『聴解・聴読解』試験中に騒音等により音声が聴き取れなかった場合は、『聴解・聴 読解』の⾳声終了後すぐに⼿を挙げて係員に申し出てください。
- ⑮ 試験時間中に⽇常的な⽣活騒⾳等(監督者の巡視による⾜⾳、監督業務上必要とされる会話、航空 機・自動車・風雨・空調の音、周囲の受験者の咳・くしゃみ・鼻をすする音、携帯電話や時計等の 短時間の鳴動、周囲の建物で発⽣した⾳など)が発⽣した場合でも、再試験は⾏いません。
- ⑯ 試験中、激しい咳を何度もしているなど、明らかに試験の進⾏の妨げとなるおそれのある⾏為と監 督者が判断した場合には、当該受験者の解答を中断し、一時退室してもらうことがあります。その 場合の試験時間の延⻑や再試験は⾏いません。
- ⑰ 試験中、係員が受験票と受験者の顔の確認を⾏います。確認のためマスクや眼鏡等を⼀時的に外し てもらうことがあります。
- ⑱ 会場周辺で外部の団体や学校などがビラやチラシを配る場合がありますが、⽇本留学試験とは⼀切 関係がありませんので注意してください。
- ⑲ 受験票は、各⼤学等に出願する際にも必要となりますので、試験終了後も⼤切に保管してください。

### **(6)解答⽅法**

解答は**マークシート方式ですので、必ずHBの鉛筆を使って解答してください。** シャープペンシルやボールペンは使えません。また、マークのしかたが薄いと採点されません。 試験の得点は、正解となった設問ごとに加点されます。誤答に対しては、減点されません。 解答方法の詳細は、10.受験の手引き(解答方法)を確認してください。

### **(7)解答⽤紙の名前と受験番号**

試験の⽇に配られる解答⽤紙には、あなたの名前と受験番号が印刷してありますので、解答⽤紙が配られ たら、まず、解答用紙に印刷してある名前と受験番号が受験票と同じかどうか確かめてください。

もし、解答用紙に印刷してある名前と受験番号が、明らかに自分のものでないときは、すぐに係員に知ら せてください。

自分のものでない解答用紙にそのまま解答したり、係員に知らせないで、名前や受験番号を自分で直して 解答すると、あなたの解答は採点されません。

# **(8)不正⾏為**

**つぎのことをすると、不正⾏為となり、係員の指⽰により試験室の外に出てもらいます。 この場合、受験したすべての科⽬の解答は採点されません。(受験料は返⾦しません。) ① 携帯電話などの電⼦機器を持ってきていて、試験中に⾳やアラームが鳴ったり、マナーモードな どの振動⾳が発⽣したとき。(腕時計から⾳が鳴っても同様です。) ② 試験中に、電⼦機器をかばんにしまわずに机やいすの上などに出していたり、⼿に持っていたり、 ⾝に着けているとき。または、操作しようとしたり、作動させているとき。(電源を⼊れている だけでも不正⾏為になります。) 電⼦機器の例︓携帯電話、スマートフォン、パソコン、スマートウォッチなどのウェアラブル端** 末、IC レコーダー、オーディオプレーヤー、デジタルカメラなどの撮影·録画·録音·通信機能 **のあるもの、ゲーム機、電子辞書、電卓など。(イヤホンやヘッドホンを首から下げていたり、 電子機能付きめがねをかけていたりするだけでも不正行為になります。)** ③ 受験者本⼈以外の⼈が代わりに受験したとき。受験者本⼈が受験したことが確認できないとき。 ⾝分証明書と本⼈の照合がじゅうぶんにできないとき。 ④ 故意に自分のものでない解答用紙に解答したとき、または、試験会場で他の人と問題冊子、 解答用紙を交換したとき。 ⑤ 試験中に、他の⼈と話をしていたり、他の⼈に答えを教えたり、他の⼈から答えを教わるなどの 行為をしたとき。または、カンニング(カンニングペーパーや参考書、新聞やチラシ等を見る、 他の人の解答用紙を見るなど)をしたとき。 ⑥ 試験中、または試験が終わってから、問題冊⼦や答案を持ち帰ろうとしたとき、または、持ち帰 ったとき。(試験問題や解答をメモ用紙などに書き写したり、電子機器を使って撮影したり、録音し た場合を含む。) ⑦ 問題冊⼦を切り離したとき。 ⑧ **試験中に、⾃分で⽤意したメモ⽤紙を使ったり、受験票など机の上に出していいものや受験票の封筒、 受験番号シール、机などに書き込みがあったとき。(試験に関係のない書き込みであっても不正⾏ 為と判定されますので、何も書いてはいけません。)** ⑨ 係員の許可なく試験室を出たとき。 **⑩ 係員が「解答をはじめてください」という前に問題冊⼦を開いたり、解答を書き始めたとき。** ⑪ 係員が「やめてください」といっても解答をやめなかったとき。

- **⑫ 「⽇本語」の試験で、「記述」の時間に「読解」を解答するなど、他の領域の問題を⾒たり、 解答を⾏ったとき。**
- ⑬ 「⽇本語」の試験で、「聴読解」「聴解」の説明をしているとき、また、練習問題が流れている とき等に、練習問題以外の問題を⾒たり、解答を⾏ったとき。
- ⑭ 試験が終わってから、係員が問題冊⼦、答案を集めて確認する前に試験室を出たとき。
- ⑮ 他の受験者の迷惑となるような⾏為をしたとき。(試験会場内外において、チラシ等の宣伝媒体 を配布したり、特定の団体への勧誘を⾏うなどの⾏為を含む。)
- ⑯ 試験に関することについて、⾃⾝や他の受験者が有利となるような虚偽の申し出をしたとき。
- ⑰ その他、不正な⾏為をしたと係員が判断したときや、係員の指⽰に従わなかったとき。試験の公平性を 損なうおそれのある⾏為をしたとき。
- \*不正行為に使ったもの(メモ用紙、カンニングペーパー、電子機器等)は、その場で没収し、 **返却しません。**
- \*上記②の行為を行った場合は、その場で係員がスマートフォン等の電子機器のメール・チャットの履歴やデー タフォルダの中⾝(画像・動画・⾳声など)を確認し、記録を保存します。
- **\*試験問題の盗み出しや代理受験など悪質な不正⾏為を⾏った受験者は、偽計業務妨害として警察に通報するほ か、次回以降の受験をお断りする場合があります。また⼤学等から成績照会があった場合には、不正⾏為の内 容を通知することもあります。**

### **(9)試験問題の著作権について**

日本留学試験の試験問題は日本学生支援機構の機密情報かつ著作物であり、法令等によって保護されてい ます。

試験問題の全部または一部を複製、録画、録音、筆写、暗記(記憶)等により、持ち出し、ウェブサイト 等による開示(不正入手した試験問題の開示や解答速報提供を含む)、漏洩、口述、送信等いかなる方法に おいても第三者に対し伝達することを禁止します。違反した場合は警察に通報する等、法的措置をとること があります。

試験問題を記憶して再現すること、その内容を見たり口外することも同じく禁止されていますので、くれ ぐれも注意してください。(過去の試験では、逮捕者が複数名出ています。)

### **(10)カンニングについて**

カンニングについて、引き続き厳正に対処し、悪質なものに対しては、⼤学等へ情報提供を⾏う場合があ ります。

### **(11)試験中に発⽣した問題等について**

日本学生支援機構では、適切に試験が実施されるよう細心の注意を払っておりますが、

万が⼀、試験中に解答上の⽀障があったり、成績に影響があったりすると思われるできごとがあった場合は、 直ちに⼿をあげて試験監督に知らせてください。係員が状況を確認の上、対処します。

ただし、「日本語」の『聴解・聴読解』試験中に騒音等により音声が聴き取れなかった場合は、『聴解・聴 読解』の⾳声終了後すぐに⼿を挙げて係員に申し出てください。

もし係員の対応に納得できない場合は、各試験会場の責任者に直接、申し⼊れを⾏うことができます。 ただし、最終的な判断は、日本学生支援機構が行います。

なお、試験終了後に申し出があった場合、救済措置(再試験)を取れないことがあります。

# **8.成績の公表**

#### **(1)受験者への成績公表**

成績は、以下の成績公表⽇より EJU オンラインで確認できます。(2021 年度から「成績通知書」の郵送 及び「成績に関する証明書」の発行はなくなりました。代わりに、受験者本人が成績を確認するための「成 績確認書」を EJU オンラインから印刷することができます。)

【成績公表⽇】

第1回(6月実施分): 7月24日 (水)

第2回 (11月実施分): 12月20日 (金)

 \*団体担当者も、成績を確認することができます。(出願時に出願者全員の承諾を得る必要がありま す。)

### **(2)成績確認の⽅法**

出願⽅法によってつぎのとおり成績確認の⽅法が異なります。

#### **① 個⼈出願の受験者/団体出願(個⼈出願集約⽅式)の受験者/団体担当者**

出願の際に使ったマイページ ID で、 [EJU オンライン]出願・成績確認用ページのマイページにログイ ンすると、成績を確認できます。

[EJUオンライン]出願・成績確認用ページ

**https://eju-online.jasso.go.jp/src/CMNLOGIN010.php**

#### **② 団体出願(⼀括登録⽅式)の受験者**

[EJU オンライン]成績確認専用ページでマイページを作成することにより、成績が確認できます。 \*過去の試験でマイページを作成したことがある場合は、同じ ID を使って成績確認ができますので 新たにマイページを作成する必要はありません。

[EJUオンライン]成績確認専用ページ

**https://eju-online.jasso.go.jp/src/SSKLOGIN010.php**

### **(3)⼤学等(※)への成績通知**

大学等への成績通知は、つぎのような方法で行います。

- ① あなたが大学等へ出願する際、日本留学試験の受験番号、アルファベット表記の名前、生年月日など ⼤学等が必要とする事項を、⼤学等の出願書類に書いてください。 なお、あなたが、第1回(6月実施分)と第2回(11月実施分)の両方の試験を受験する場合、大学 等の出願書類には、どちらか一方の回を選んで、その回の受験番号を記入してください。 **「⽇本語」は第1回の成績、「総合科⽬」は第2回の成績というように、科⽬ごとに異なる回の成績 を⼤学等へ通知することはできませんので、注意してください。**
- ② ⼤学等によっては、出願する際、⽇本留学試験の受験票の写しを必要とする場合がありますので、⼤ 学等の⼊学⼿続きが完了するまで**受験票をなくさないように、⼤切に保管してください。(受験票の 再発⾏には、⼿数料 2,000 円(税込)がかかります。)**
- ③ あなたが出願した大学等から日本学牛支援機構に対して、あなたの成績の照会があります。
- ④ ⽇本学⽣⽀援機構は、⼤学等に対して、あなたの成績を通知します。 また、「⽇本語」の受験者については、成績とともに、記述試験の答案の写しも⼤学等に送ります。
- ※マレーシア政府派遣留学生及び公益財団法人日本台湾交流協会日本奨学金留学生の選抜に係る 成績照会に対しても、あなたの成績を通知します。

#### **(4)成績の内容に関する質問**

日本学生支援機構では、あなたの成績の内容に関する質問や疑問には、原則としてお答えすることはでき ません。また、試験が終わった後、あなたの解答⽤紙をあなたに⾒せたり、返したりすることはできません。

# **9.個⼈情報の取扱いについて**

「8. 成績の公表」の「(3)大学等への成績通知」に該当する場合、日本留学試験に関する業務に必要な場合、 または日本学生支援構や国が実施する留学生支援事業に必要な場合を除いて、あなたの同意なしに、あなた の個人情報(名前、生年月日、国・地域、住所、顔写真、成績(答案を含む))をあなた以外の第三者に開示 することはありません。

**ただし、試験問題の盗み出しや代理受験など、悪質な不正⾏為を⾏った受験者については、⼤学等から 成績照会があった場合には、不正⾏為の内容を通知することがあります。** 

# **10.受験の⼿引き(解答⽅法)**

※解答方法の詳細については、ウェブサイトでも公開しています。

日本留学試験 解答方法 **https://www.jasso.go.jp/ryugaku/eju/examinee/procedure/ans\_method.html**

# **(1)問題冊⼦について**

- ① 問題冊⼦は、合図があるまで絶対に開かないでください。(開いたときは不正⾏為となります。)
- ② **問題冊⼦は、試験が終わった後、絶対に持ち帰らないでください。**(持ち帰ろうとしたとき、または、 持ち帰ったときは不正⾏為となります。)

### **(2)解答⽤紙について**

- ① 日本語では、解答用紙が2種類(マークシートと記述試験用)配られます。数学、理科、総合科目で は、解答用紙 (マークシート) が1種類ずつ配られます。
- ② 解答用紙には、受験番号と名前(アルファベット)が、解答用紙の決められたところに最初から印刷 されています。解答⽤紙が配られたら、解答⽤紙に印刷されている受験番号と名前が、受験票に書い てあるものと同じかどうか、確かめてください。
- 3 日本語のマークシートの解答用紙は、読解の試験が始まるまで裏にしておいてください。記述試験中 にマークシートを裏にしていない場合は、不正行為となります。
- ④ 答えはすべて解答⽤紙に書いてください。問題冊⼦に答えを書いても採点されません。
- ⑤ ⽇本語の記述試験⽤の解答⽤紙は、記述の試験が終了した時点で回収されます。
- ⑥ 解答⽤紙は、試験が終わった後、絶対に持ち帰らないでください。(持ち帰ろうとしたとき、または 持ち帰ったときは不正⾏為となります。)

# **(3)マークシート記⼊上の注意について**

- ① マークシートでは、問題中の選択肢の中から正しいと思うものを選び、マークシート上の該当する番 号を、鉛筆ではっきりとマークしてください。
- ② 必ずHBの鉛筆でマークしてください。**ボールペンやシャープペンシル(mechanical pencil、⾃动 铅笔、⾃動鉛筆)は使えません。**
- ③ マークのしかたが薄いもの、正しくマークされていないものは、採点されません。
- ④ まちがってマークしたところを訂正する場合は、鉛筆のあとが残らないように、プラスチック消しゴ ムで完全に消してください。完全に消されていないものは、採点されません。また、修正液など消し ゴム以外のものは使えません。

# **(4)⽇本語の解答⽅法について**

#### **記 述**

- ① 必ず HB の鉛筆で記⼊してください。ボールペンやシャープペンシル**(mechanical pencil、⾃动铅 笔、⾃動鉛筆)**は使えません。
- ② 問題は2題ありますので、そのうち1題を選んで解答してください。 解答用紙にテーマの選択欄がありますので、選んだテーマを〇で囲んでください。

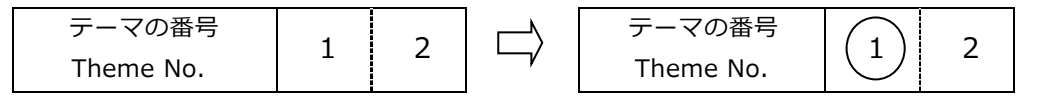

③ ⽂章は、左から右に、ひとつのマスにひとつの⽂字を書いてください。

【解 答 ⽤ 紙】

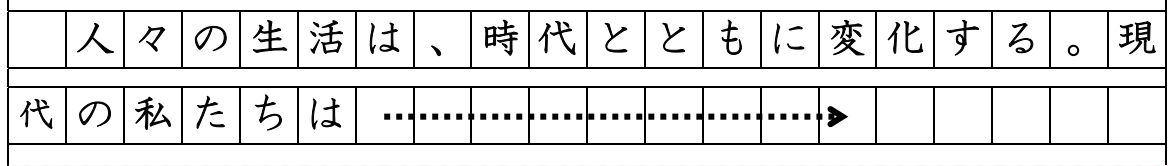

- ④ まちがって書いたところを訂正する場合は、鉛筆のあとが残らないように、プラスチック消しゴムで 完全に消してください。修正液など消しゴム以外のものは使えません。
- ⑤ 問題冊⼦の表紙など、記述試験以外のページを書き写していると認められる場合は、0点になります。

#### **読 解**

**⑥ 問題冊子には、解答番号( | 1 | | 2 | | 3 ···) が印刷されています。** 解答用紙(マークシート)にも、解答番号が印刷されていますので、問題冊子と同じ解答番号の欄に、 選択肢①から④までの中から適当な数字をひとつ選んでマークして解答してください。

[練 習]

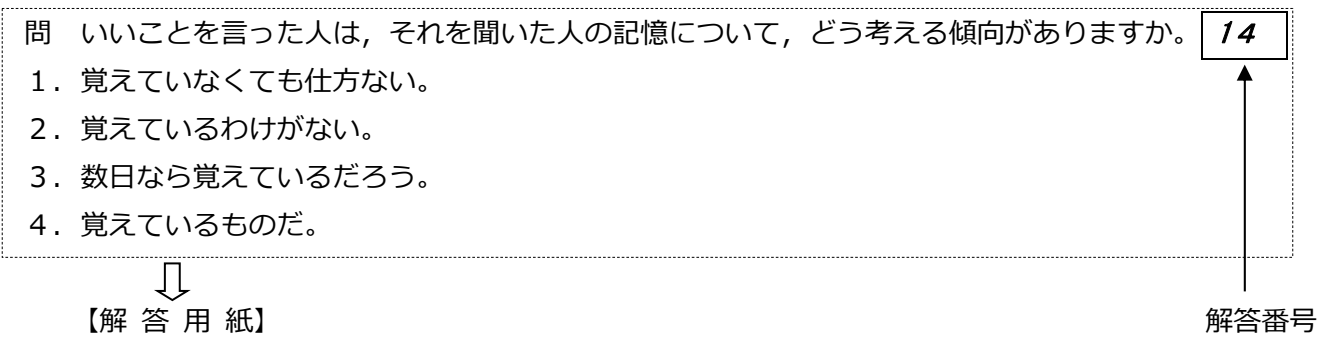

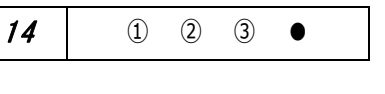

#### **聴 読 解**

- ⑦ ⾳声は⼀度しか聞くことができませんので注意してください。
- ⑧ 「聴読解」は、問題冊⼦に印刷されている図や表や⽂字情報を⾒ながら⾳声を聞いて答える問題です。 選択肢は問題冊子に示されています。
- ⑨ 問題には選択肢が4つありますが、正しいものは1つだけです。解答欄の正しいと思う選択肢の番号 を 1 つだけマークしてください。

[練 習]

【解 答 ⽤ 紙】

ТÌ

3

(音声) 学生がコンピュータの画面を見ながら先生の説明を聞いています。学生は今,画面のどの 項目を選べばいいですか。 先生: えー,これから,この大学のコンピュータの使い方について説明します。 今日は、おおまかな説明しかしませんが、もっと詳しいことを知りたい人は、右上の 「利用の仕方」などを見ておいてください。ああ、今じゃなくて、あとで見ておいて ください。 今日はまず,利用者の登録をします。では、画面の左下の項目を選んでください。 (問題冊子) 学生がコンピュータの画面を見ながら先生の説明を聞いています。 学生は今, 画面のどの項目を選べばいいですか。 谷山大学情報メディアセンター ホームページ ■ お知らせ ■ 利用の仕方  $1$ 2

■ 各種手続き ■ 質問コーナー

4

- 22 -

練習 | ① ② ③ ④ | ⇒ |練習 | ① ② ● ④

 **聴 解** 

- ⑩ ⾳声は⼀度しか聞くことができませんので、注意してください。
- ⑪ 「聴解」は問題冊⼦に選択肢が書いてありません。選択肢も⾳声を聞いてください。
- ⑫ 問題には選択肢が4つありますが、正しいものはひとつだけです。選択肢の1から4までのそれぞれに ついて、「正しい」か「正しくない」かの判断をして、解答欄の「正しい」または「正しくない」の 欄の番号をマークしてください。

⑬ **聴解の⾳声が終わると同時に「⽇本語」の試験全体も終わりますので、注意してください。**

[練 習]

(音声)

女子学生と男子学生が、待ち合わせの場所で話しています。この二人は、これから どうしますか。

女子学生 : あ, お待たせ。山田さんはまだ? 男子学生: うん。さっき連絡があって、ちょっと遅れるって。 待ってるって⾔ったんだけど,先に⾏ってくれって。 女子学生: でも,山田さん,研究会の場所,知ってるのかなあ?

男子学生: 大丈夫だよ。先にどうぞって言ったんだから。

女子学生: そう言ってるのなら、大丈夫ね。

この二人は,これからどうしますか。

1. 山田さんを待ってから行く。

- 2. 山田さんに先に行ってもらう。
- 3. 山田さんに連絡をする。
- 4. 山田さんより先に行く。

ЛĻ

【解 答 ⽤ 紙】

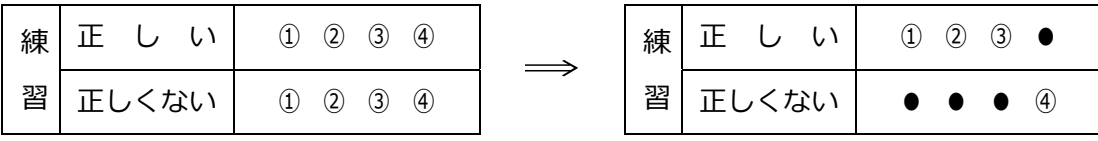

1と2と3は正しくないので、「正しくない」欄をマークします。4は正しいので、「正しい」欄をマー クします。

# **(5)理科の解答⽅法について**

- ① 理科の問題冊子は、「物理」・「化学」・「牛物」の3科目で1冊になっていますので、 「物理」・「化学」・「生物」のうちから2科目を、試験の当日に選択してください。 (1 科⽬のみ選択した場合、理科は採点されません。)
- ② 理科の解答⽤紙(マークシート)は、両⾯となっていますので、おもて⾯に1科⽬、裏⾯に1科⽬を 解答してください。
- ③ 理科の解答⽤紙(おもて⾯と裏⾯の両⽅)の中央上の⽅に、解答する科⽬の選択欄がありますので、 選択する科⽬を○で囲み、その下のマーク欄をマークしてください。**選択した科⽬が正しくマークさ れていないと、採点されません。**

#### **【よい例】**

理科で、おもて⾯に「物理」を、裏⾯に「化学」を選択する場合

おもて面

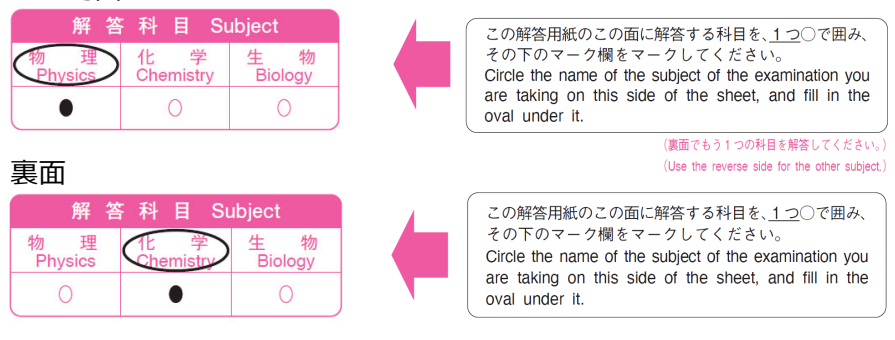

#### **【悪い例】**

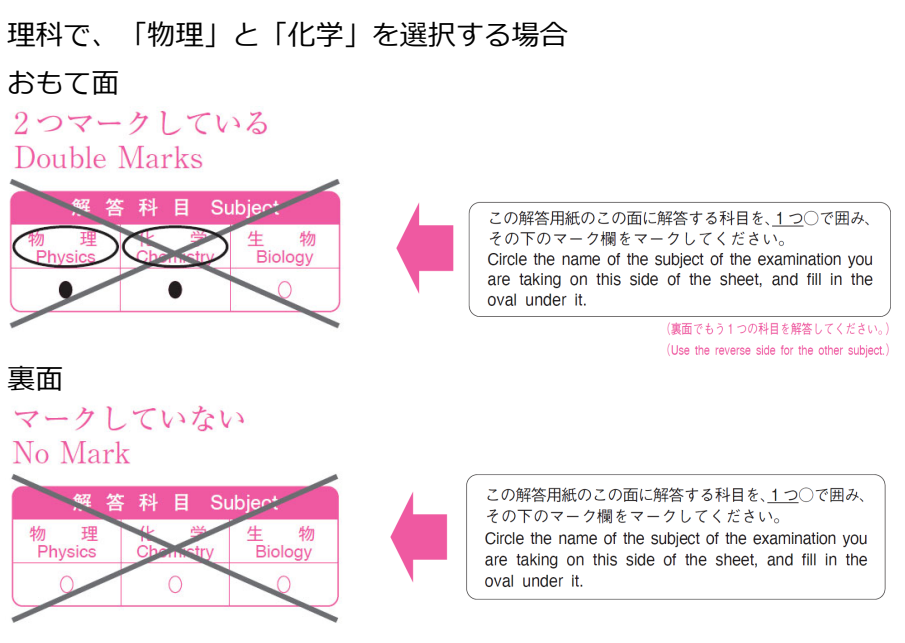

**※おもて⾯のマーク欄をマークしていても、裏⾯をマークしていない場合、 おもても裏も採点されません。** 

- 4 問題冊子には、解答番号( 7 | 2 | 3 ··· )が印刷されています。 解答用紙にも、解答番号が印刷されていますので、問題冊子と同じ解答番号の欄に、選択肢①から⑨ま での中から適当な数字をひとつ選んでマークして解答してください。
- 6 解答用紙には、解答欄として、解答番号 | 1 から 75 までが印刷されていますが、解答欄をすべて 使うわけではありません。問題のあるところまで答えて、残りはマークしないでください。

⑥ 解答⽤紙には、選択肢番号として①から⑨までが印刷されていますが、問題によってはすべての選択 肢番号を使わないことがあります。

[練 習]

問 海水 (seawater) 中での音の速さ (speed of sound) はおよそいくらか。 最も適当なものを、次の①〜⑤の中から一つ選びなさい。 | 12 | m/s ① 30 ② 150 ③ 300 ④ 1500 ⑤ 15000 ЛĻ 解答番号

【解 答 ⽤ 紙】

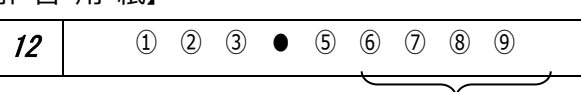

12 の問題は選択肢が①から⑤までなので、⑥から⑨までは使いません。

### **(6)総合科⽬の解答⽅法について**

- ① 問題冊子には、解答番号( | 1 | | 2 | | 3 | …)が印刷されています。 解答用紙(マークシート)にも、解答番号が印刷されていますので、問題冊子と同じ解答番号の欄に、 選択肢①から④までの中から適当な数字を1つ選んでマークして解答してください。
- ② 解答用紙には、解答欄として、解答番号 | 1 から 60 までが印刷されていますが、解答欄をすべて 使うわけではありません。問題のあるところまで答えて、残りはマークしないでください。

# **(7)数学の解答⽅法について**

- ① 数学は「コース1」と「コース2」の2種類がありますが、問題冊⼦は1冊になっていますので、 「コース1」と「コース2」のどちらか一方を、試験の当日に選択してください。
- ② 数学の解答⽤紙(マークシート)の中央上の⽅に、解答するコースの選択欄がありますので、選択す るコースを○で囲み、その下のマーク欄をマークしてください。**選択したコースを正しくマークしな いと、採点されません。**

【よい例】 数学で、「コース2」を選択する場合

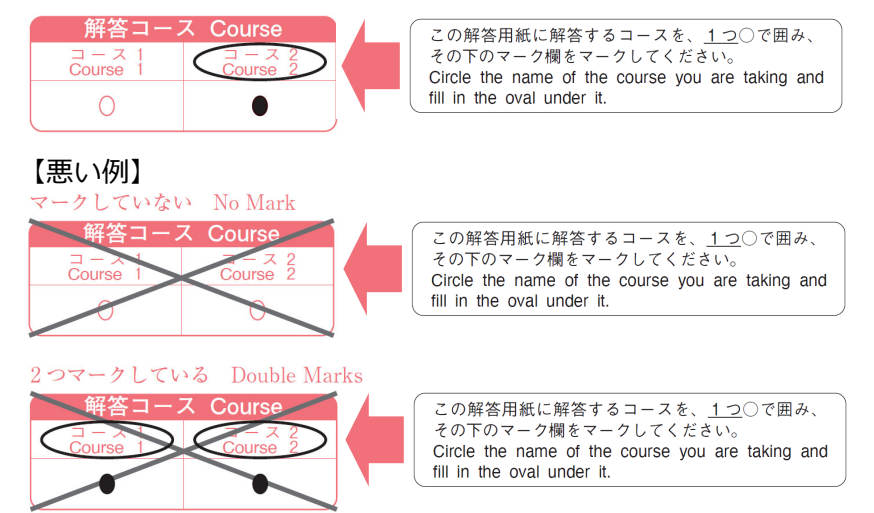

- ③ 選択肢は、⊝(「-」の符号)、 ⓪、①、②…の順に並んでいます。他の科目の選択肢は①からはじま っていますので、注意してください。
- **④ 問題冊子には、解答記号( A 、 B 、 C | …) が印刷されています。解答用紙にも、解答記号** ↑が印刷されていますので、問題冊子と同じ解答記号の欄に、適当な数字または符号をマークして解答 してください。
- 6 解答用紙には、解答欄として、解答記号 A から Z までが印刷されていますが、解答欄をすべて 使うわけではありません。問題のあるところまで答えて、残りはマークしないでください。
- ⑥ 数学には、数値または符号を⼊れる問題と選択肢を選ぶ問題の2種類があります。
- ⑦ 数値または符号で解答する問題の場合、解答記号のひとつひとつが、それぞれ0から9までの数字ま たは「-」の符号のいずれかに対応します。

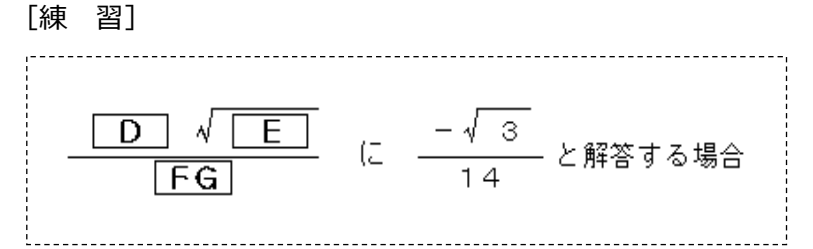

 $\perp$ 【解答用紙】

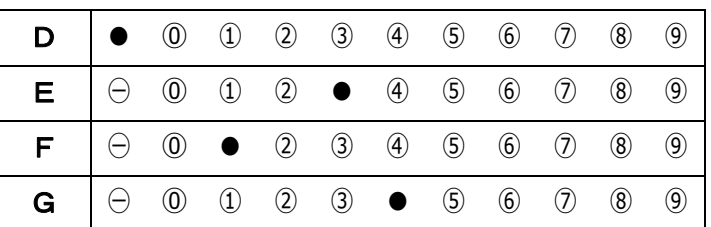

⑧ 選択肢を選ぶ問題を解答する場合、解答用紙には選択肢、⊝、⓪、①、②・・・が印刷されていますが、問 題によってはすべての選択肢を使わないことがあります。

[練 習]

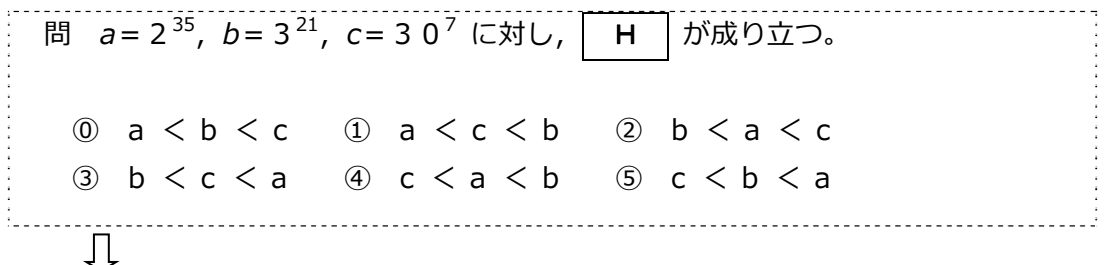

【解 答 ⽤ 紙】

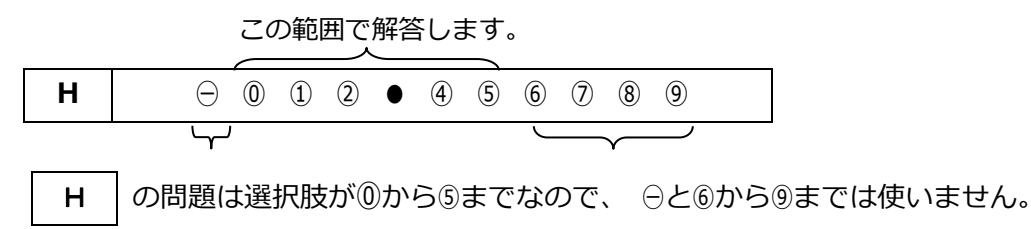

# 11. 留学生受入れ促進プログラム予約制度について

日本学生支援機構では、日本の大学等に在籍する私費外国人留学生に対して、学習奨励のための奨学金とし て**「文部科学省外国人留学生学習奨励費Ⅰ(以下、「学習奨励費Ⅰという。)**を給付する留学牛受入れ促進プ ログラムを実施しています。

同プログラムにおいては、日本留学試験で優秀な成績を修め、日本の大学学部、短期大学、 高等専門学校( 第3学年以上)または専修学校専門課程に正規生として新規に入学する私費外国人留学生を対象とした予約制度 を実施しています。

同プログラム予約制度(以下、「予約制度」という。)についての詳細は以下のウェブサイトをご参照くだ さい。

> 留学生受入れ促進プログラム予約制度(日本留学試験成績優秀者) **https://www.jasso.go.jp/ryugaku/scholarship\_j/shoreihi/yoyaku\_eju/index.html**

# **(1)条 件**

第1回(6月実施分)または第2回(11月実施分)の日本留学試験を次のいずれかの科目選択により受験す る者で、「(5) 入学時期及び給付期間」で定められた期間に日本の大学学部、短期大学、高等専門学校(第 3学年以上)または専修学校専門課程に正規生(研究生 · 研修生 · 科目等履修生 · 専攻科生 · 別科生 · 聴講⽣ ・ 選科⽣等を除く。)として⼊学する者

〔科⽬選択〕

- [1] ⽇本語のみ
- 「21 日本語・数学(コース1またはコース2)
- 「31 日本語・数学(コース1またはコース2)・理科
- 「41 日本語・数学(コース1またはコース2)・総合科目
- [5] ⽇本語・理科
- [6] 日本語・総合科目
- [7] 数学(コース1またはコース2)・理科
- 「81 数学(コース1またはコース2) ・総合科目
	- \*数学(コース1またはコース2)、理科、総合科⽬については英語出題の受験を含む。
	- (注1)⼤学院に⼊学する場合は、本予約制度の対象外です。
	- (注2)受験者数が著しく少ない科⽬選択からは、予約者が選ばれないことがあります。
	- (注3)受験しない科⽬があっても、出願時に選択した科⽬により選考されます。

### **(2)給付⽉額**

月額 48,000 円 (年度により変更になる場合がある。)

### **(3)選考**

応募者の中から、「(1)条件」に定める科⽬選択区分ごとに優秀な成績を修めた者を、学習奨励費の予 約者とします。

# **(4)応募⽅法**

EJUオンラインより出願する際、留学⽣受⼊れ促進プログラムの欄で「奨学⾦予約制度に応募する」を選択 してください。

# **(5)⼊学時期及び給付期間**

予約者として決定されたのち、⽇本の⼤学学部、短期⼤学、⾼等専⾨学校(第3学年以上) または専修学 校専門課程に入学する時期により、つぎのとおりの給付期間で給付されます。

2024/11〜2025/4 2025/4〜2026/3

2025/5〜2025/10 2025/10〜2026/3

※以下の入学時期に入学しない場合は、給付の対象外です。 試験 ┃ 人学時期 給付期間 2024 年 第 1 回試験 2024/5〜2024/10 2024/10〜2025/3 2024/11〜2025/4 2025/4〜2026/3

# **(6)結果の通知**

2024 年 第 2 回試験

予約者として決定された者は、「8.成績の公表」に記載のあるEJUオンラインのマイページから、⽂部科学 省外国人留学牛学習奨励費給付予約決定通知書をダウンロードできます(第1回は8月末頃、第2回は1月末頃 から)。なお、予約者の受験番号は日本学牛支援機構のウェブサイト「留学牛受入れ促進プログラム予約制 度 (日本留学試験成績優秀者) | でも確認することができます。

# **(7)奨学⾦の申請**

予約者として決定された場合は、入学先の報告を日本学生支援機構に行い、入学後、在籍大学等へ文部科 学省外国人留学生学習奨励費給付予約決定通知書の写しを提出する等の申請手続きを行います。

「(9)受給条件」を満たしている場合、在籍大学等から学習奨励費受給者として推薦され、日本学生支援機 構により採⽤されます。

# **(8)予約の取り消し**

つぎのいずれかに該当する場合、予約は取り消されます。

- ① 提出書類等の記載事項に虚偽または重⼤な過失による誤りが発⾒されたとき。
- ② 予約者が「(5)⼊学時期及び給付期間」に記載された⼊学時期までに⽇本の⼤学学部、短期⼤学、 高等専門学校(第3学年以上)、専修学校専門課程に入学しなかったとき。
- ③ その他、予約者としての資格を失ったとき。

### **(9)受給条件(2023 年 12 ⽉現在)**

予約者として学習奨励費を受給するためには、つぎの条件を満たす必要があります。

- ① 出⼊国管理及び難⺠認定法(昭和26年10⽉4⽇政令第319号)別表第1に定める「留学」の在留資格 を有し、国費外国⼈留学⽣制度実施要項(昭和29年3⽉31⽇⽂部⼤⾂裁定)に定める国費外国⼈留学 ⽣及び外国政府の派遣する留学⽣でないこと。
- ② 日本の大学学部、短期大学、高等専門学校 (第3学年以上) または専修学校専門課程に、それぞれ正規 ⽣として在籍すること。
- ③ 成績基準(語学能⼒含む)を満たすこと。
- ④ 学習奨励費受給後に、⽇本学⽣⽀援機構が在籍⼤学等を通じて⾏う進路状況調査に協⼒する意思を有 する者であること。
- ⑤ 仕送りが平均⽉額 90,000 円以下であること。(⼊学料・授業料等は含まない)
- ⑥ 在⽇している扶養者の年収が 500 万円未満であること。
- ⑦ 学習奨励費との併給を制限されている奨学⾦等の給付を受けている者ではないこと。
- ⑧ ⽇本学⽣⽀援機構の海外留学⽀援制度等による⽀援を受けている者ではないこと。
- ⑨ ⼤学等の留学⽣事務担当部署において、毎⽉在籍確認簿にサインを⾏うこと。

### **(10)予約制度による学習奨励費受給者の給付の打切り**

入学後、予約制度により学習奨励費受給者として決定されても、以下の留学生受入れ促進プログラムに係 る給付打切り要件に該当し、⽇本学⽣⽀援機構理事⻑が必要と判断した場合、学習奨励費の給付を打ち切る ことがあります。

- ① 「(9)受給条件」の①から⑧までのいずれかの条件を満たさなくなったとき。
- ② 在留資格に変更(「留学」→他の在留資格)が生じたとき。
- ③ 転学または⾃主退学したとき。
- ④ 在籍⼤学等から受給者の修学状況等が著しく不良であると判断されたとき。
- ⑤ 提出書類等の記載事項に虚偽が発⾒されたとき。
- ⑥ 停学、退学または除籍その他在籍⼤学等からの処分を受けたとき。
- ⑦ その他、受給者としての資格を失ったとき。

### **(11)その他**

予約者が、日本の大学学部、短期大学、高等専門学校(第3学年以上)または専修学校専門課程に正規生と して入学する場合は、その大学等が日本留学試験の成績により入学選考を行わないものであっても、予約者 として学習奨励費を申請できます。

# **[参 考]過去に実施した⽇本留学試験の試験問題について**

過去に実施した⽇本留学試験の試験問題は、主要な書店の⽇本語のコーナーなどで販売しています。 本の名前はつぎのとおりです。

**『20XX 年度⽇本留学試験(第 X 回)試験問題(聴解・聴読解問題 CD 付き)』本体1,800円+税** 

出 版 社

株式会社凡⼈社( https://www.bonjinsha.com ) 〒102-0093 東京都千代⽥区平河町1-3-13 平河町フロントビル 電話番号 03-3263-3959

また、⼀部をウェブサイトで公開しています。

過去問題サンプル

**https://www.jasso.go.jp/ryugaku/eju/examinee/pastpaper\_sample/index.html**

# **<よくあるお問い合わせ>**

 $\overline{\phantom{a}}$ 

 $\Gamma$ 

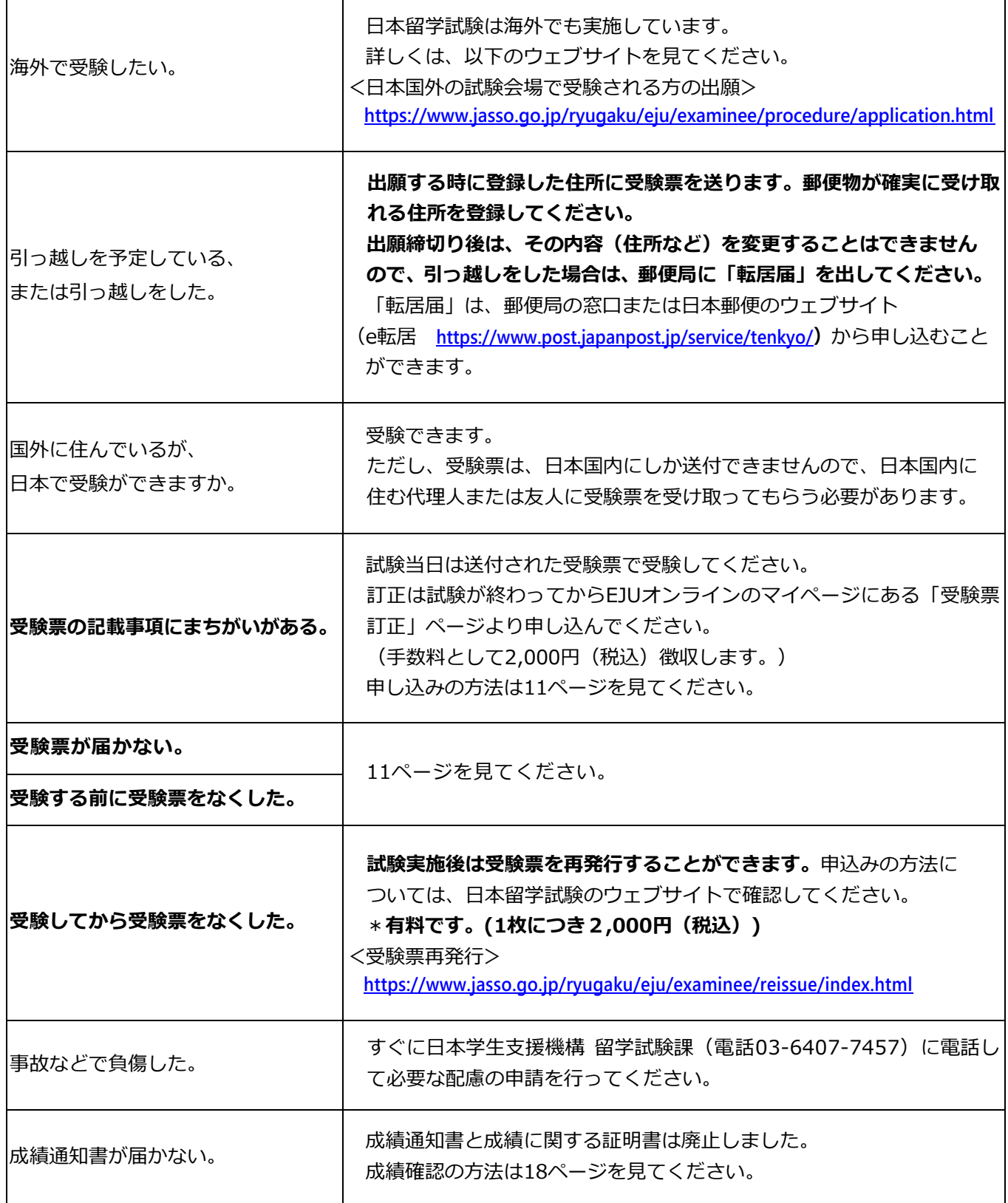

٦